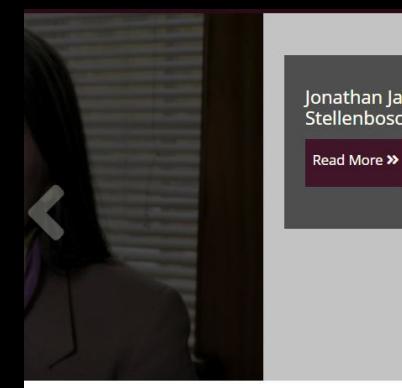

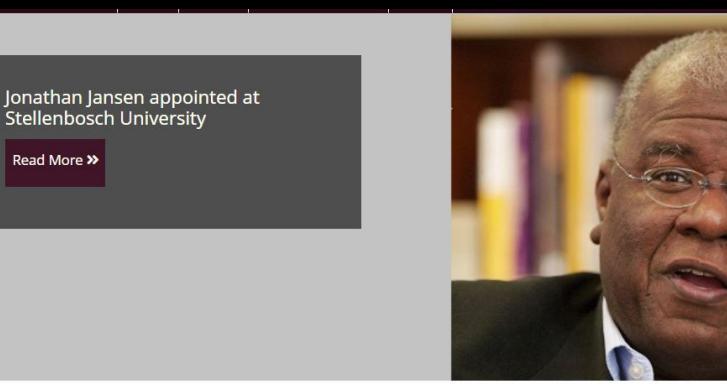

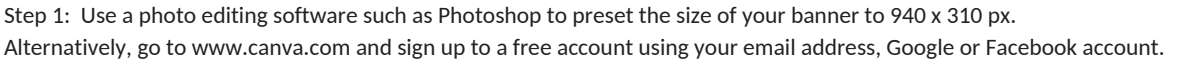

Step 2: Once logged in, select

Use custom dimensions

on the top right hand corner and type in 940 x 310 px

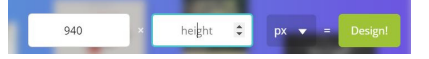

Step 3: Select *Uploads* on the left hand menu bar then click *Upload your own images* to upload the relevant image. Once uploaded, click and drag it across to your preset blank banner on the right and resize it so that it sits correctly. If using a photo of a group of people, be cautious not to crop off someone's head/face in the photo.

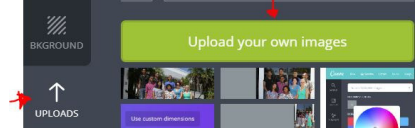

Step 4: We recommend using landscape photos for all web banners - this includes photos of an individual, as they display best on the website. See below examples of how each photo displays depending on how the photo was taken and resized:

Photo 1 - using a portrait photo - this display is fine to use.

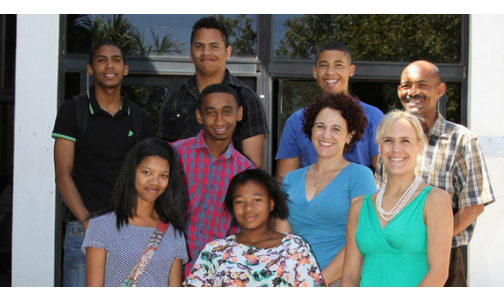

Photo 2 - using a portrait photo - this display is not recommended.

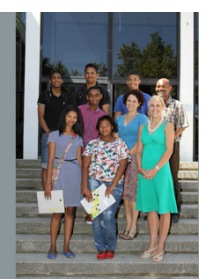

Photo 3 - using a landscape photo - this is the best recommended display to use.

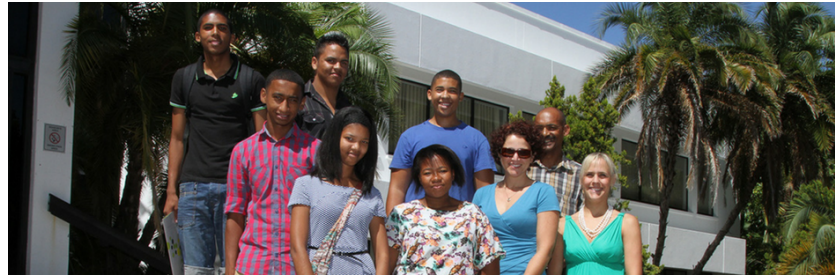

Step 5: In situations where a landscape photo is not available, set the grey background colour by selecting *background* on the left hand menu bar and setting the hex colour to #8c979a

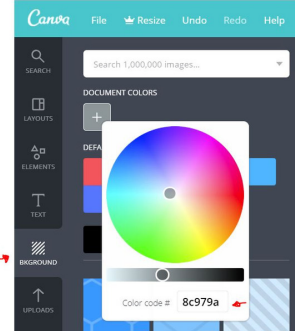

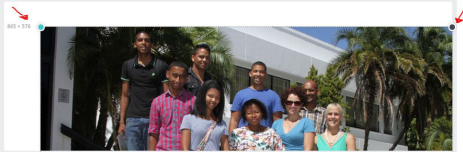